# **EMAIL\$ - Send Electronic Mail**

The EMAIL\$ routine allows you to send electronic mail to one, or more, recipients.

## **1. Invocation**

To send an e-mail using EMAIL\$ code:

CALL EMAIL\$ USING *em flag*

where *flag* is a PIC 9(4) COMP field or literal as described below; *em* is the Email Control Block defined as follows:

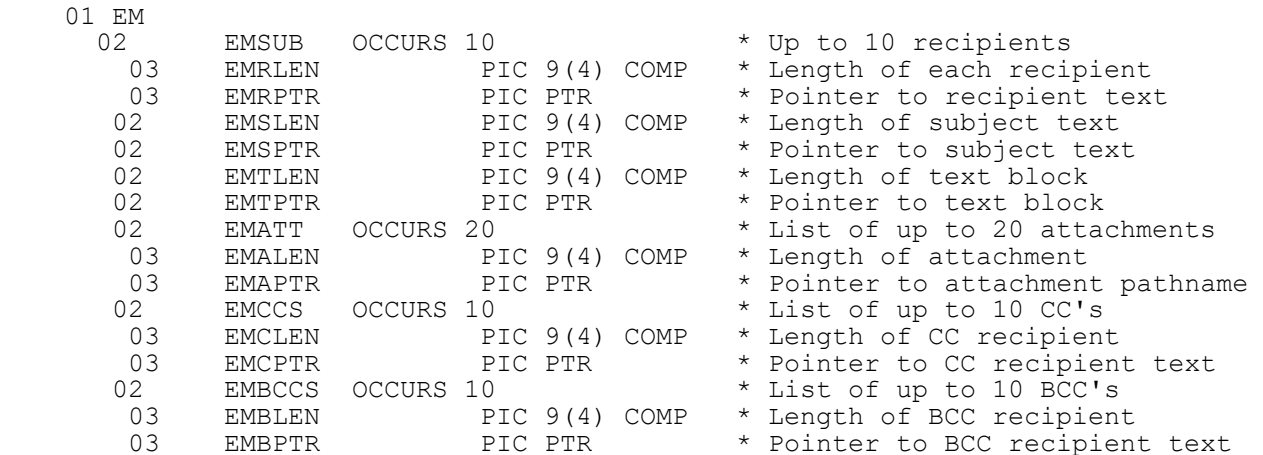

For GX V4.4q, and earlier, the *flag* variable is a simple Boolean flag:

- 0 the e-mail dialogue box is to always be displayed;
- 1 the e-mail dialogue box is only to displayed if there are no recipients.

For GX V4.4r, and later, the *flag* variable is a collection of bit-masks:

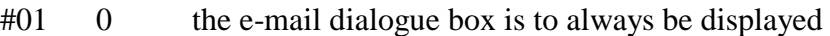

- #01 1 the e-mail dialogue box is only to displayed if there are no recipients
- #02 0 no Read Receipt required
- #02 1 Read Receipt required
- #04 Reserved for future use
- #08 Reserved for future use
- #10 Reserved for future use
- #20 Reserved for future use
- #40 Reserved for future use
- #80 Reserved for future use

The code in GX.EXE and GSMWIN32.EXE that sends the email uses the MAPI interface. To check for the presence of the MAPI interface on the GX (GSMWIN32) PC code:

CALL EMAIL\$

## **2. STOP Codes and Exception Conditions**

The following STOP codes may be generated by EMAIL\$:

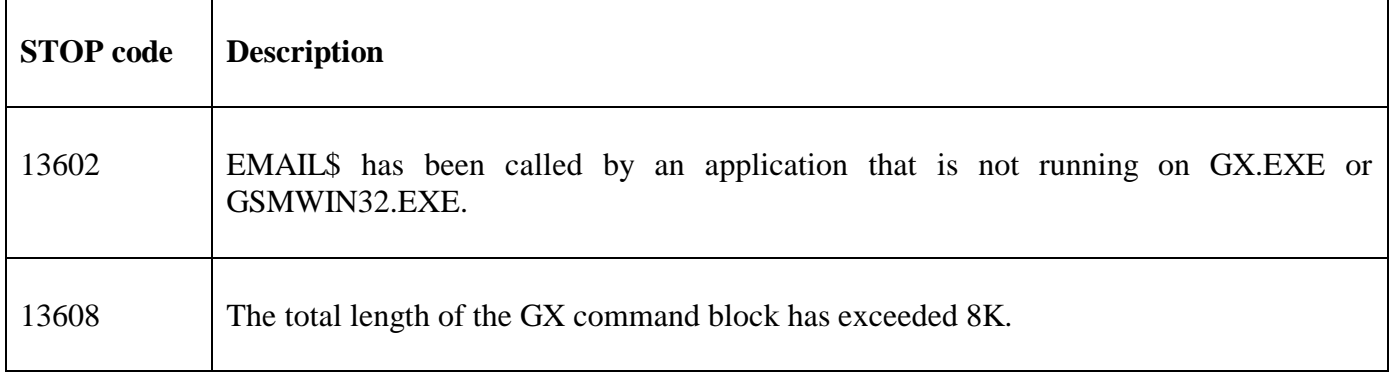

The following EXIT codes may be returned by EMAIL\$:

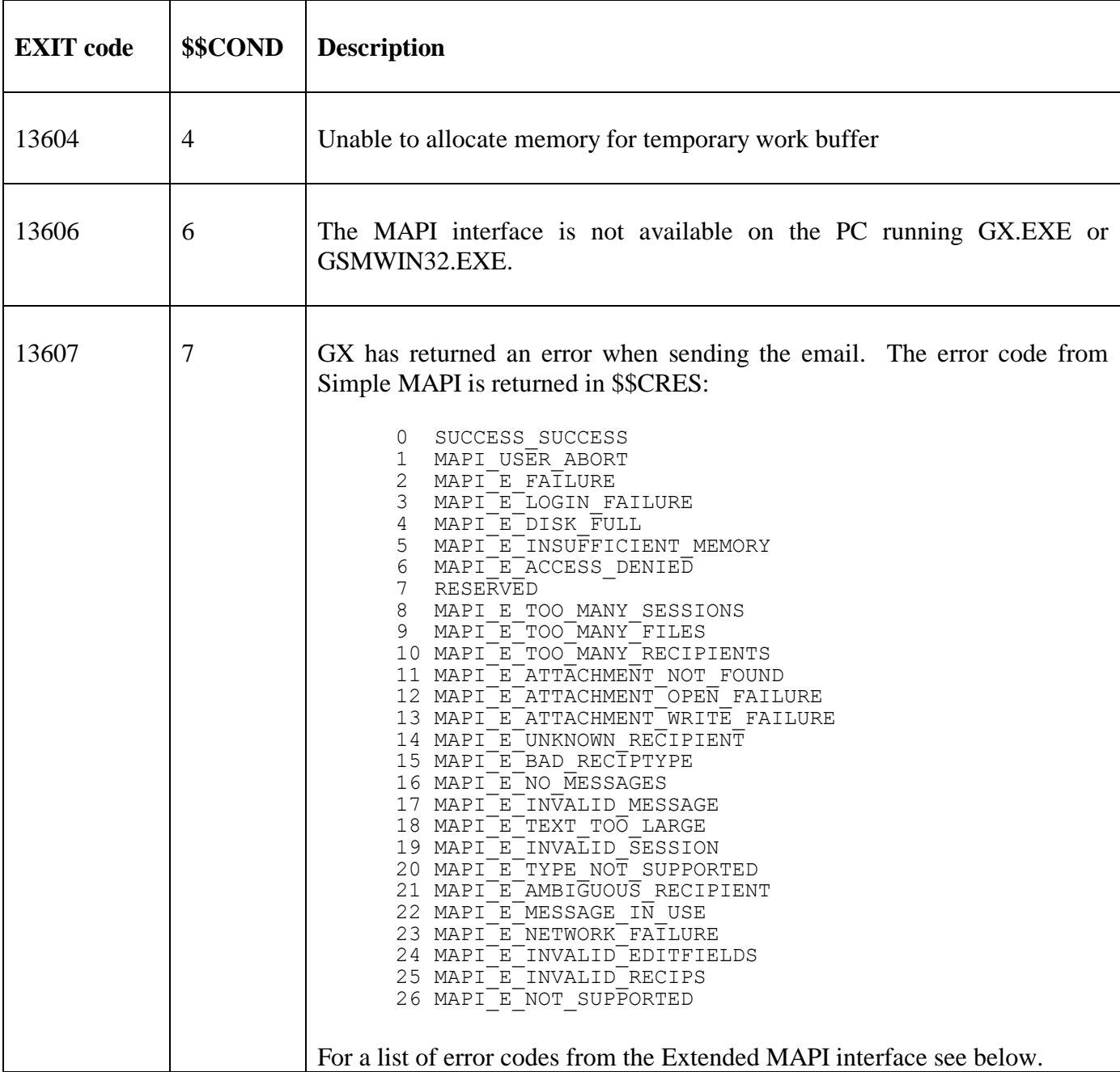

### **3. Programming Notes**

EMAIL\$ is only available when running on GX.EXE or GSMWIN32.EXE. Any attempt to use EMAIL\$ on any other terminal will result in a STOP code.

EMAIL\$ uses the Simple MAPI interface. An email client which supports Simple MAPI **MUST** be installed on the GX PC. Note that the Extended MAPI interface is not currently supported.

For GX V4.1m, and later, the %XPPDF string can be used to specify the folder used by GX.EXE when creating a PDF file using the Extended PF Printing option (see Technical Note IN343). **Important Note:** The Extended PF Print operation and the subsequent call to EMAIL\$ must be performed in the same partition.

As explained above, when EMAIL\$ is used in conjunction with GX V4.4r, or later, it is possible to request a Read Receipt. The return of a Read Receipt will depend on the email settings of recipients email client. Note that is it not possible to request a Delivery Receipt programmatically.

#### **GSM SP-30 Intercept Routine**

For GSM SP-30, and later, EMAIL\$ supports an Intercept Routine that can be used by application code to record and log, **BUT NOT ALTER,** EMAIL\$ activity. To enable the Intercept Routine, initialise the pointer \$\$EMINT to the address of the routine. For example:

#### POINT \$\$EMINT AT EMINTERCEPT

The user-written Intercept Routine MUST be coded as follows:

```
SECTION EMINTERCEPT
$SET "EMAIL$ INTERCEPT"
ENTRY USING L-P1
ON NO EXCEPTION
*
* Process single-parameter call (see below)
*
ELSE
ENTRY USING L-P2A L-P2B
*
* Process 2-parameter call (see below)
*
END
EXIT
```
The slightly unconventional entry-point code is to allow EMAIL\$ to perform validation on the \$\$EMINT pointer before passing control to the Intercept Routine.

The Intercept Routine is called with a single PIC 9(4) COMP parameter (e.g. L-P1) just before EMAIL\$ exits with either an EXIT statement or an EXIT with *N* exception. The value of the passed parameter will be one of:

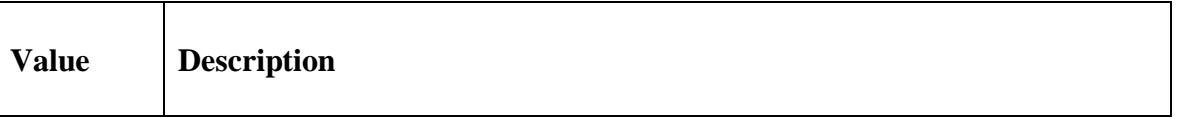

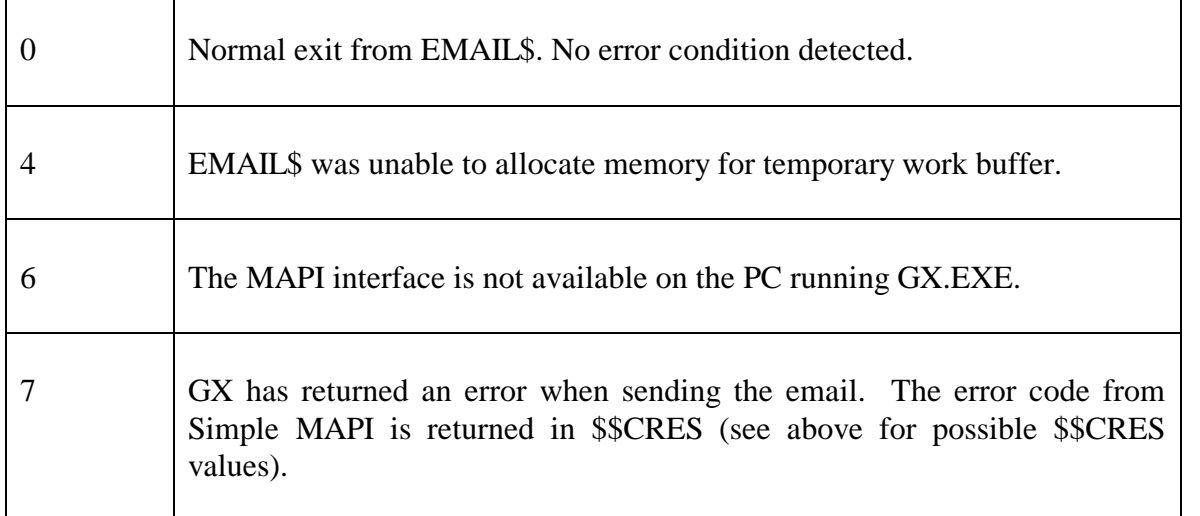

The Intercept Routine is called with two parameters immediately after the EMAIL\$ entry point. The two parameters are the *em* Email Control Block (L-P2A); and the *flag,* a PIC 9(4) COMP field or literal (L-P2B). Both of these parameters are fully described at the start of this document.

In all cases the Intercept Routine must never attempt to alter any of the passed parameters and must always exit WITHOUT an exception.

The Intercept Routine pointer, \$\$EMINT, must be reset to HIGH-VALUES if no further intercepts are required. **\$\$EMINT must also be reset to HIGH-VALUES in the UNLOAD DIVISION of any frame that has initialised the pointer.**

### **Pre-requisites**

Although other factors (e.g. invalid EM control block, illegal email address, too many attachments etc.) may prevent a successfully email transmission three basic **minimum** requirement must be satisfied:

- A Simple-MAPI compliant e-mail service (e.g. Microsoft Outlook) must be configured on the PC running GX (the supported versions of Microsoft Outlook are described below);
- The MAPI DLL (normally mapi32.dll) must be installed and registered on the PC running GX;
- The "MAPIInterface" setting in the [email] section of the GX.INI file be set to "On". This setting specifies whether the MAPI interface should be enabled in GX. Note that this setting should only be enabled if **both** the other 2 requirements are met.

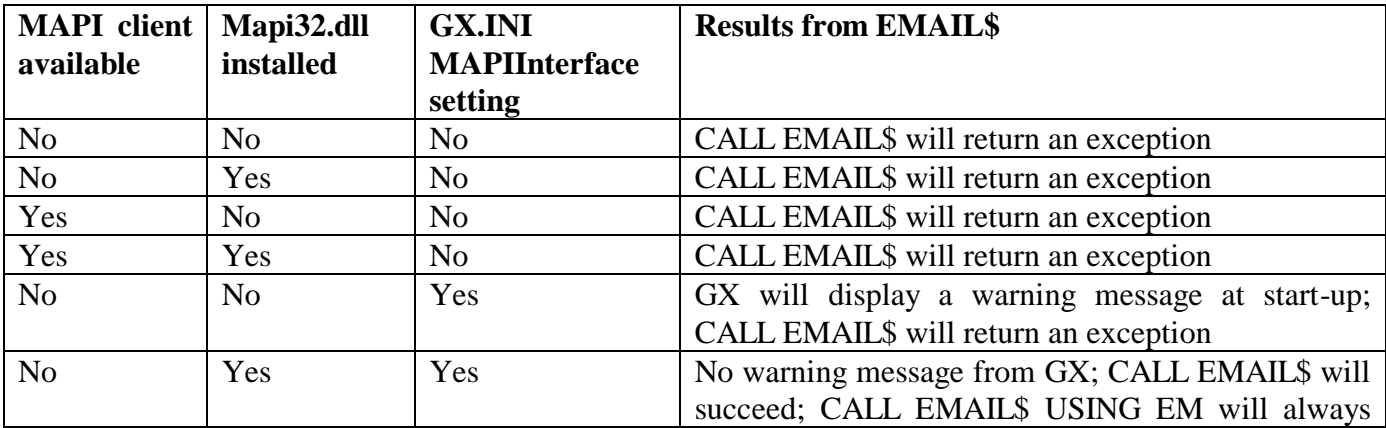

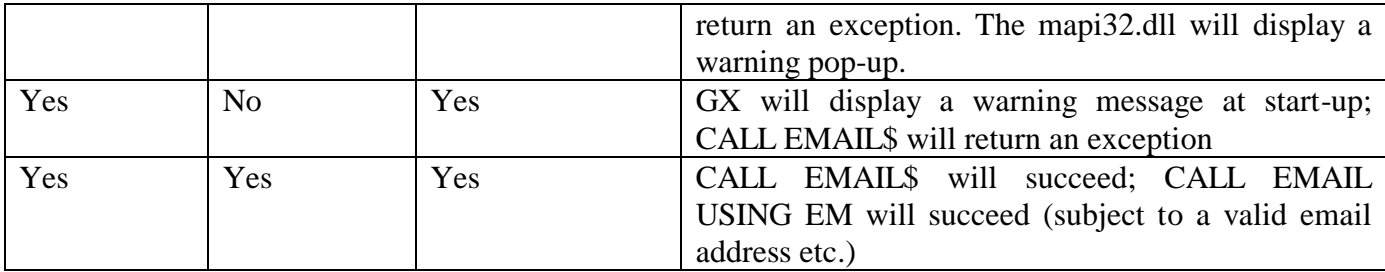

### **Extended Error Codes**

In addition to the result codes returned in \$\$CRES listed above the following values may also be returned:

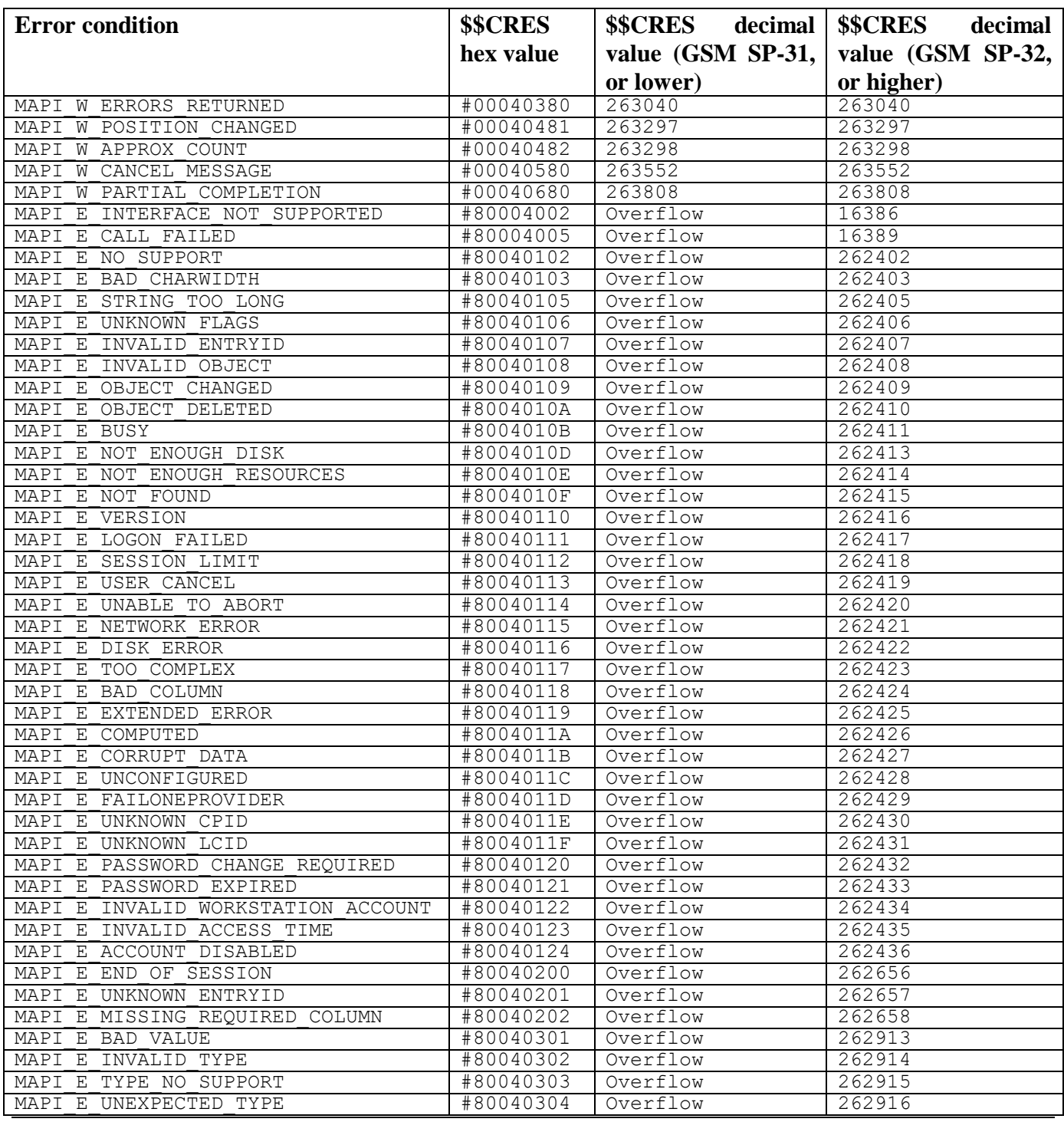

#### EMAIL\$ - Send Electronic Mail

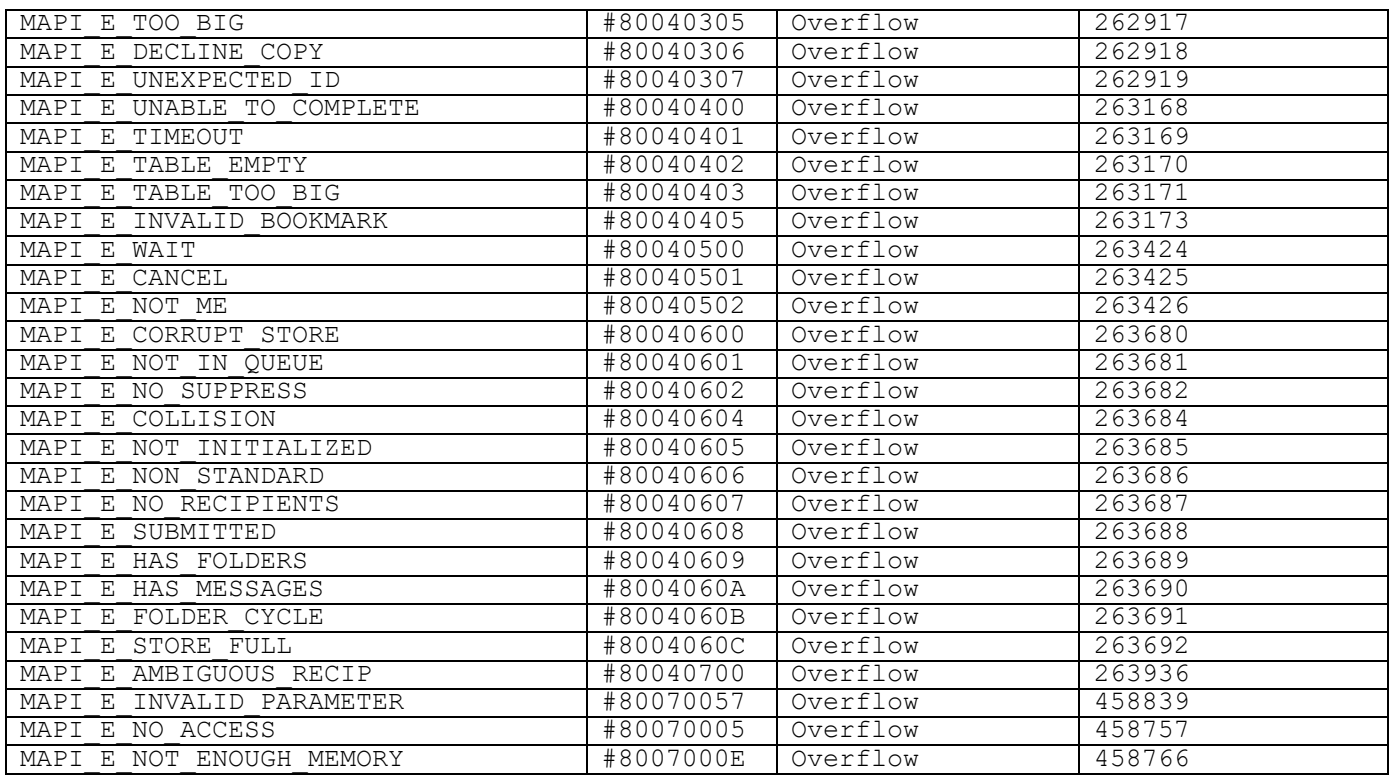

#### **Supported Versions of Microsoft Outlook**

EMAIL\$ uses the Simple MAPI interface.

#### **Settings in the GX.INI file [email] section**

EMAIL\$ uses the Simple MAPI interface.

### **4. Examples**

[EXAMPLE REQUIRED]

### **5. Copy-Books**

See copy-book "\$E" in copy-library S.SYS32. Note that this copy-book **MUST** be expanded using a SUBSTITUTING clause. For example:

COPY "\$E" USING "EM"

## **6. See Also**

None.